#### *BAB VI*

# *ANALISIS KINERJA PERANGKAT LUNAK*

# *6.1 Pengujian Tidak Normal*

Pengujian ini dilakukan untuk mengetahui kesalahan-kesalahan yang ada dan upaya penanganan kesalahan tersebut. Penanganan kesalahan dilakukan dengan memeberikan peringatan dalam bentuk pesan yang berisikan informasi tentang keharusan untuk mengisikan data tertentu, dengan kata Iain melakukan validasi terhadap masukan data yang dilakukan **user.**

#### *6.1.1 Form Login*

Untuk melakukan proses login, hak akses **user** terbagi dalam dua kategori yaitu admin dan **user** biasa, apabila admin atau **user** tidak mengisi data secara lengkap, maka muncul pesan kesalahan (Gambar 6.1) ;

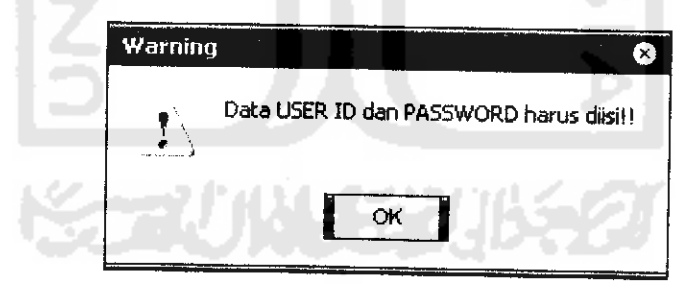

Gambar 6.1 Pesan Kesalahan Login Data Tidak Lengkap atau Kosong

Dan apabila data yang dimasukkan tidak benar, maka akan muncul pesan kesalahan (Gambar 6.2):

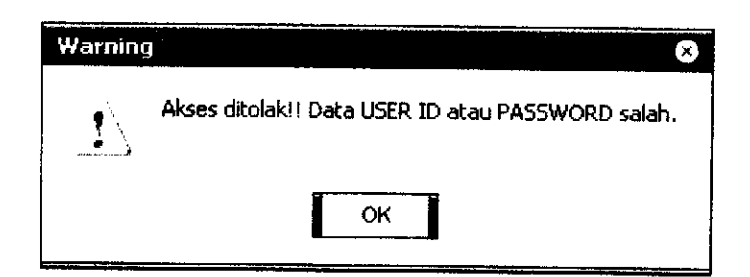

Gambar 6.2 Pesan Kesalahan Login Data Tidak Benar

Apabila **user** melakukan login, sedangkan statusnya sedang aktif karena tidak logout sebelum keluar aplikasi atau sistem mati karena gangguan listrik, sehingga **user** terkunci, maka muncul pesan kesalahan (Gambar 6.3):

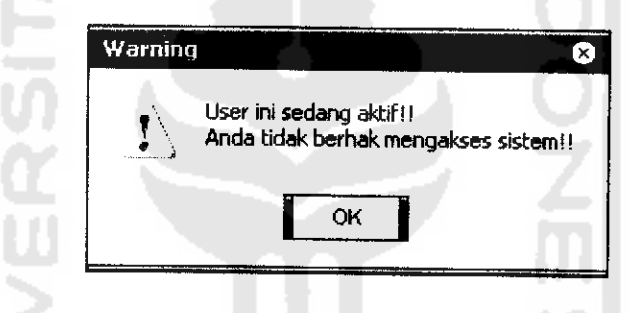

Gambar 6.3 Pesan Kesalahan Login **User** Sedang Aktif

Penanganan dilakukan dengan cara meminta admin membuka kunci **user.**

## *6.1.2 Form Ganti Password*

Untuk melakukan proses ganti password, admin dan **user** harus mengisi data secara lengkap, jika tidak maka muncul pesan kesalahan (Gambar 6.4) :

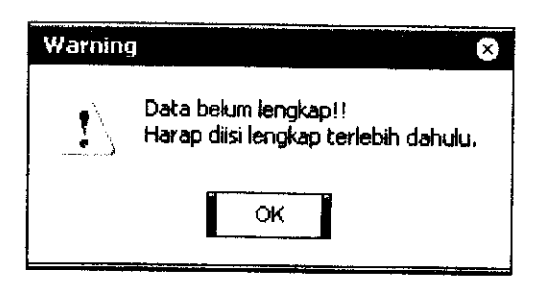

Gambar 6.4 Pesan Kesalahan Ganti Password Data Tidak Lengkap

Apabila password lama yang dimasukkan saiah, maka muncul pesan kesalahan (Gambar 6.5) :

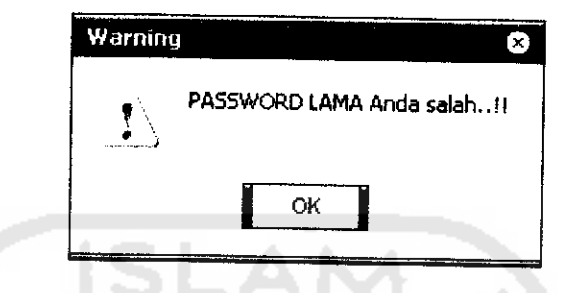

Gambar 6.5 Pesan Kesalahan Password Lama Tidak Benar

Apabila password baru yang dimasukkan berbeda dengan saat konfirmasi,

maka muncul pesan kesalahan (Gambar 6.6) :

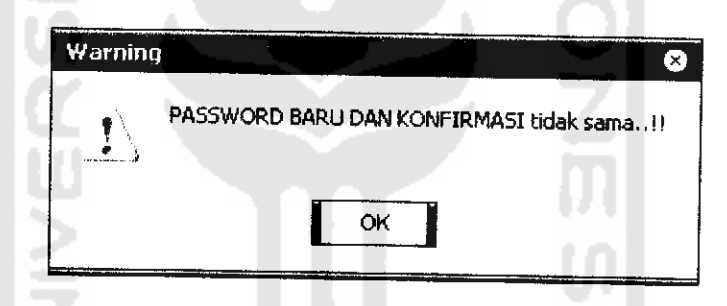

Gambar 6.6 Pesan Kesalahan Password Baru Dan Konfirmasi Tidak Benar

# *6.1.3 Form Data Anggota*

Apabila saat melakukan penambahan **user,** data tidak lengkap atau kosong,

maka akan muncul pesan kesalahan (Gambar 6.7) :

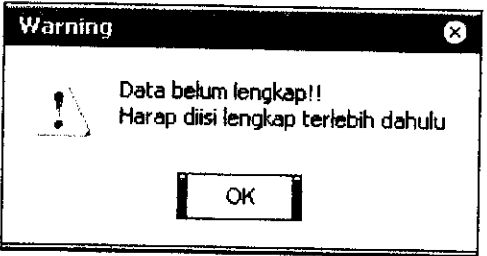

Gambar 6.7 Pesan Kesalahan Tambah Anggota Data Tidak Lengkap Atau Kosong

Apabila saat melakukan penambahan **user, user id** yang dimasukkan sudah ada, maka akan muncul pesan kesalahan (Gambar 6.8):

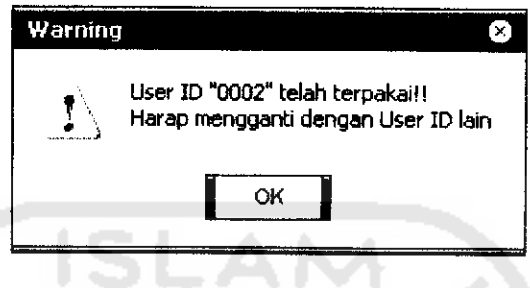

Gambar 6.8 Pesan Kesalahan Tambah Anggota User id Sudah ada

Apabila saat melakukan ubah data anggota, user id diubah, maka akan muncul pesan kesalahan (Gambar 6.9):

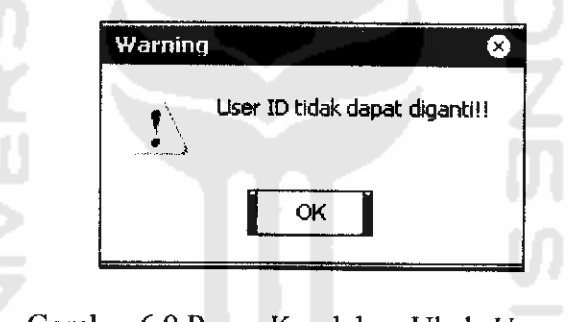

Gambar 6.9 Pesan Kesalahan Ubah User\_Id

Apabila saat menghapus data anggota, data belum dipilih pada tabel, maka

akan muncul pesan kesalahan (Gambar 6.10):

ø

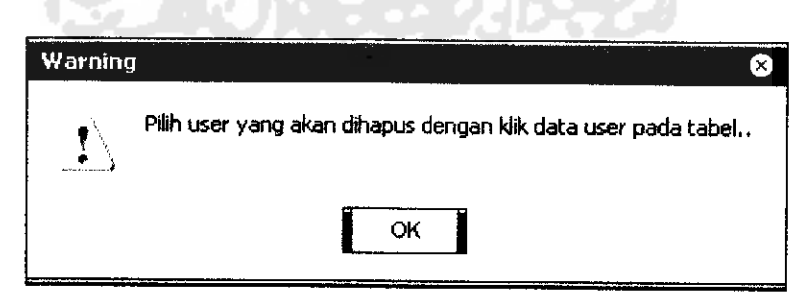

Gambar 6.10 Pesan Kesalahan Hapus Data Anggota

Untuk proses mengunci dan membuka user, apabila **user** yang sedang aktif akan dikunci, maka akan muncul pesan kesalahan (Gambar 6.11):

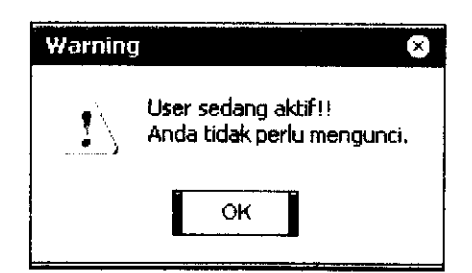

Gambar 6.11 Pesan Kesalahan Kunci **User** Aktif

Apabila **user** yang sedang aktif akan dibuka, maka muncul pesan kesalahan (Gambar 6.12) :

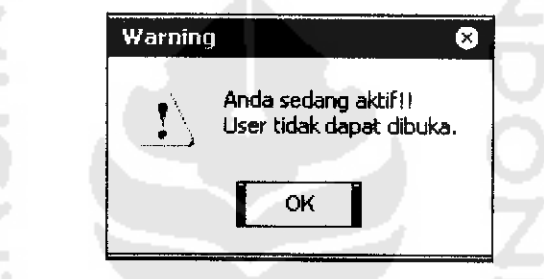

Gambar 6.12 Pesan Kesalahan Buka **User** Aktif

Apabila **user** yang tidak aktif dibuka, maka muncul pesan kesalahan (Gambar 6.13):

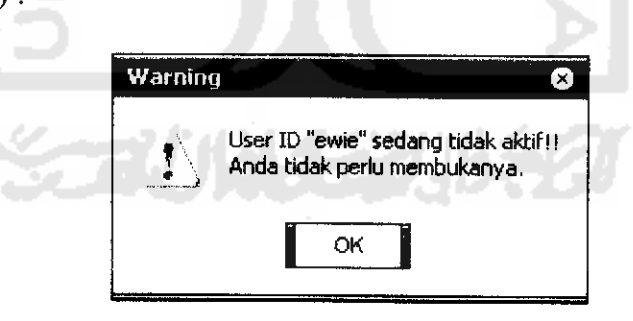

Gambar 6.13 Pesan Kesalahan Buka **User** Tidak Aktif

## *6.1.4 Form Input Produk*

Pada saat melakukan input produk, apabila data yang dimasukkan tidak

lengkap atau kosong, maka muncul pesan kesalahan (Gambar 6.14) :

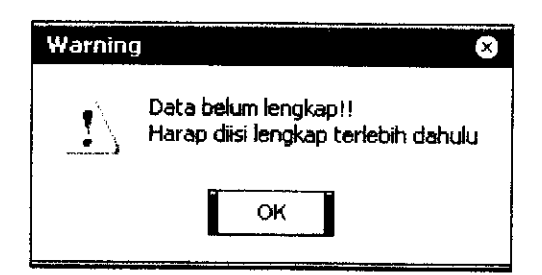

Gambar 6.14 Pesan Kesalahan Input Produk Data Tidak Lengkap Atau Kosong

Apabila nama produk yang dimasukkan sudah ada, maka muncul pesan kesalahan (Gambar 6.15):

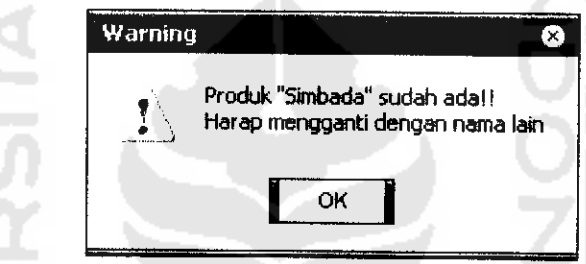

Gambar 6.15 Pesan Kesalahan Input Produk Nama Sudah Ada

Apabilajumlah kriteria yang dimasukkan kurang dari 1 atau lebih dari 15 dan jumlah alternatif yang dimasukkan kurang dari 1 atau lebih dari 10, maka muncul pesan kesalahan (Gambar 6.16):

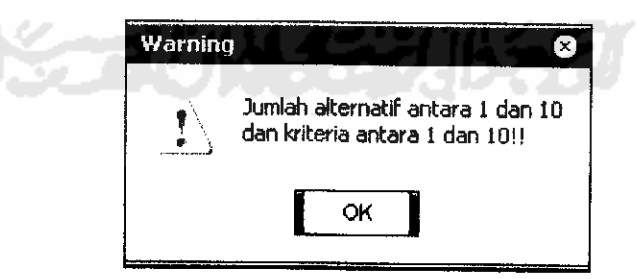

Gambar 6.16 Pesan Kesalahan Jumlah Kriteria Dan Alternatif Tidak Sesuai

#### Batasan

Apabila pada input data lanjut, alternatif yang dimasukkan kosong atau tidak lengkap, maka muncul pesan kesalahan (Gambar 6.17):

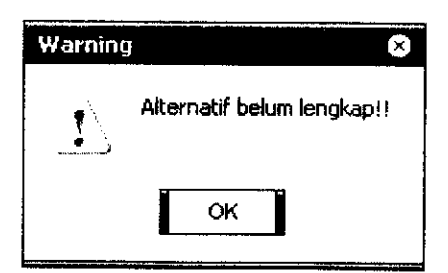

Gambar 6.17 Pesan Kesalahan Input Data Lanjut Alternatif Belum Lengkap

Apabila pada input data lanjut, kriteria yang dimasukkan kosong atau tidak lengkap, maka muncul pesan kesalahan (Gambar 6.18):

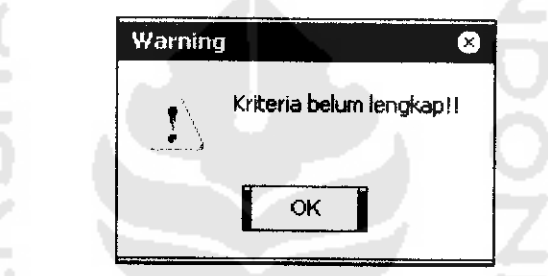

Gambar 6.18 Pesan Kesalahan Input Data Lanjut Kriteria Belum Lengkap

## *6.1.5 Form Hapus Produk*

**PARTIE** 

Pada saat **user** akan menghapus data produk, apabila nama produk tidak

dipilih terlebih dahulu, maka muncul pesan kesalahan (Gambar 6.19) :

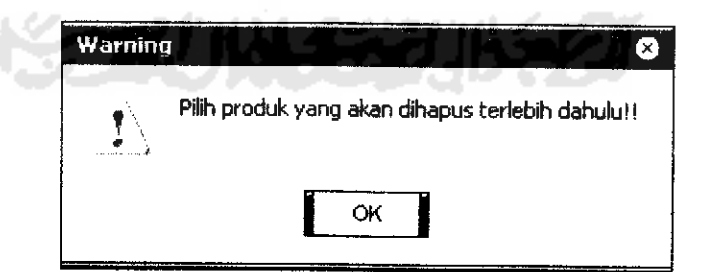

Gambar 6.19 Pesan Kesalahan Hapus Produk

#### *6.1.6 Form Proses Produk*

Pada saat **user** melakukan pemilihan nama produk yang akan diproses, apabila nama produk yang dipilih kosong, maka muncul pesan kesalahan (Gambar 6.20) :

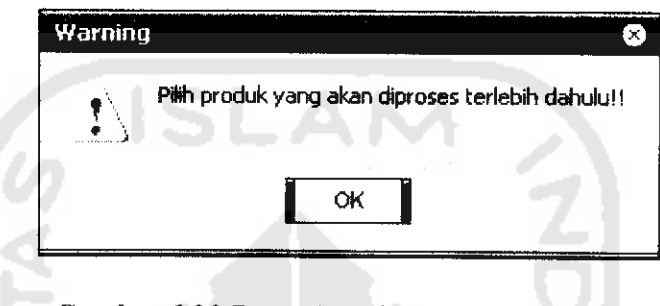

Gambar 6.20 Pesan Kesalahan Proses Produk

Setelah memilih nama produk yang akan diproses, apabila pada proses perhitungan bobot kecocokan, nilai alfa cut tidak diisi, maka akan muncul pesan kesalahan (Gambar 6.21):

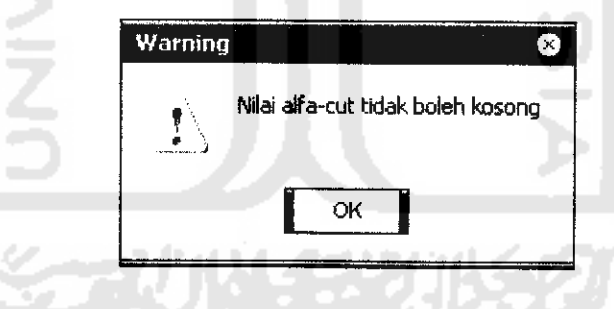

Gambar 6.21 Pesan Kesalahan Nilai Alfa Cut Kosong

Apabila nilai alfa cut kurang dari 0 atau lebih daril, maka akan muncul pesan kesalahan (Gambar 6.22):

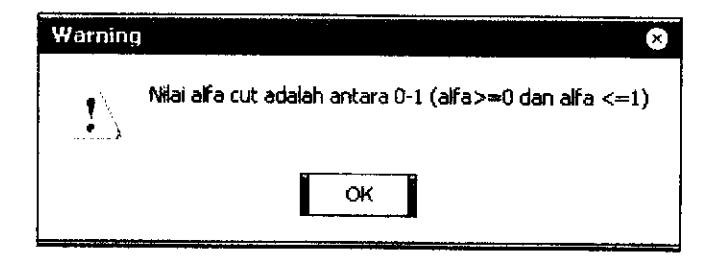

Gambar 6.22 Pesan Kesalahan Nilai Alfa Cut Tidak Sesuai

Apabila tombol *Simpan* diklik sebelum proses perhitungan bobot kecocokan dilakukan, maka akan muncul pesan kesalahan (Gambar 6.23) :

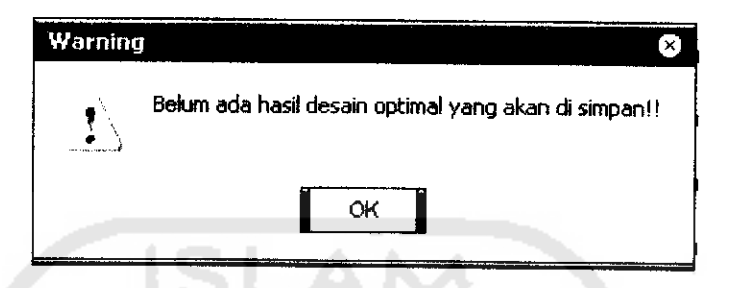

Gambar 6.23 Pesan Kesalahan Tidak Ada Desain Optimal Untuk Disimpan

#### *6.1.7 Form Lihat Data Produk*

Pada saat **user** melakukan pemilihan nama produk yang akan dilihat, apabila nama produk yang dipilih kosong, maka muncul pesan kesalahan (Gambar 6.24):

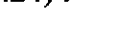

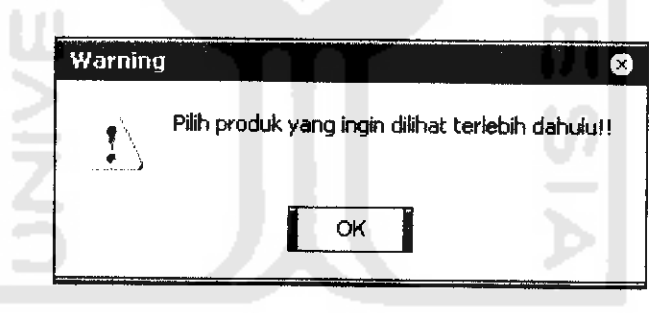

Gambar 6.24 Pesan Kesalahan Pilih Untuk Lihat Data Produk

#### *6.1.8 Form Data Fuzzy segitiga*

Pada saat admin melakukan proses ubah nilai**fuzzy** segitiga, apabila nama

bobot belum dipilih, maka muncul pesan kesalahan (Gambar 6.25):

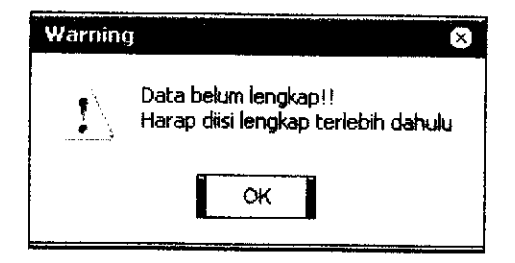

Gambar 6.25 Pesan Kesalahan Nama Bobot Bilangan Fuzzy

#### *6.2 Pengujian Normal*

Berikut ini akan dilakukan pengujian menggunakan data normal untuk perhitungan **fuzzy** MCDM menggunakan sistem yang telah dibangun serta pengujian pengambilan keputusan desain yang optimal, berikut data yang digunakan :

Terdapat sebuah produk dengan nama Simbada, yang merupakan jenis produk Casing komputer dan memiliki 5 alternatif dengan 7 kriteria, sebagai berikut:

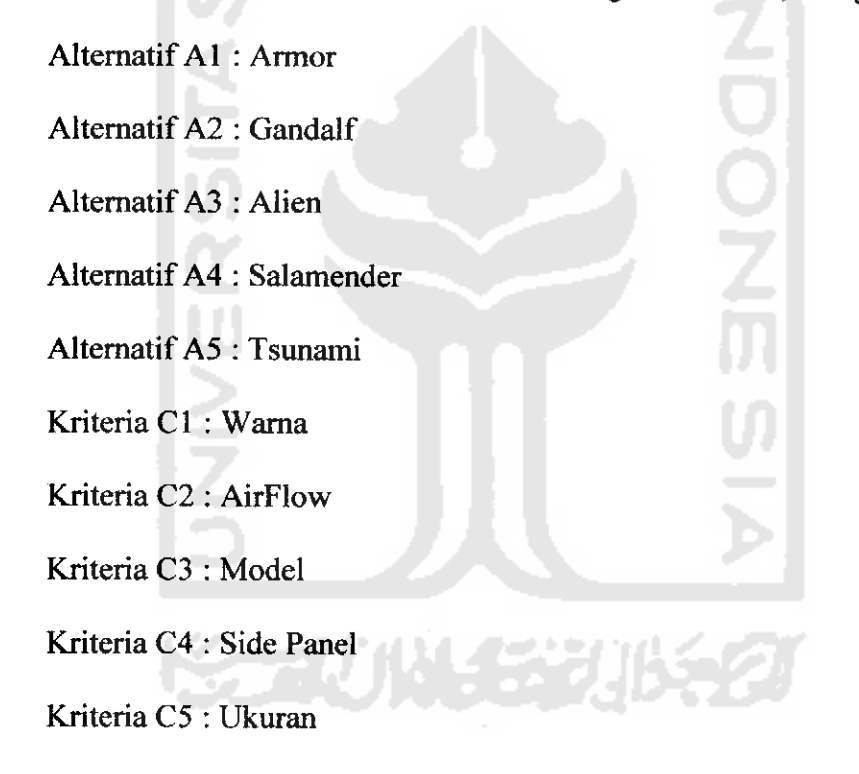

Kriteria C6 : Berat

Kriteria C7 : Harga

Langkah 1 : Representasi masalah

- a. Tujuan keputusan ini adalah mencari desain produk optimal, dimana terdapat 5 alternatif yang diberikan  $A = \{A1, A2, A3, A4, A5\}$ .
- b. Dan terdapat 7 kriteria yaitu C =  $\{C1, C2, C3, C4, C5, C6, C7\}$

Berikut tampilan input alternatif dan kriteria, beserta gambar desain produk (Gambar 6.25):

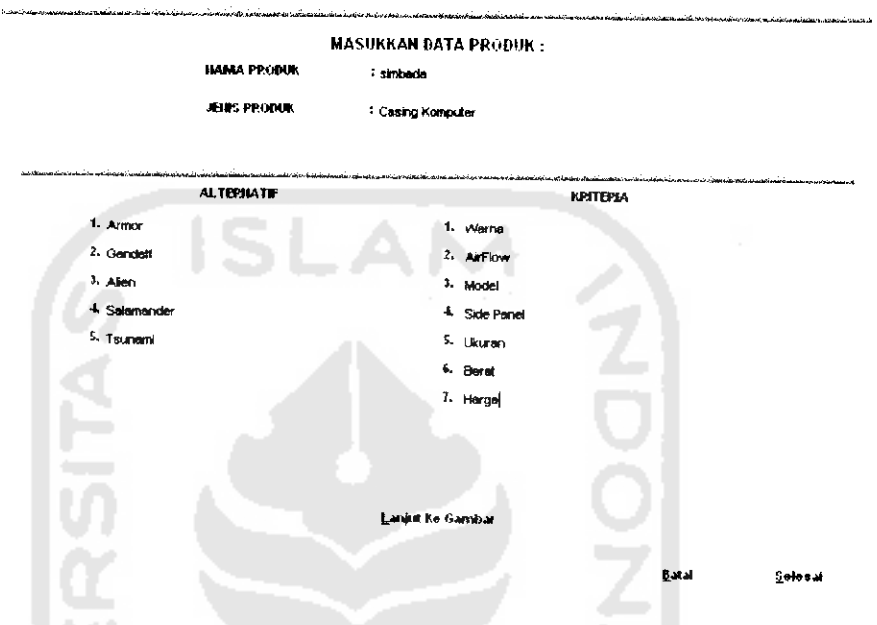

Gambar 6.25 Proses Input Alternatif Dan Kriteria

c. Struktur hirarki masalah tersebut seperti terlihat pada gambar dibawah

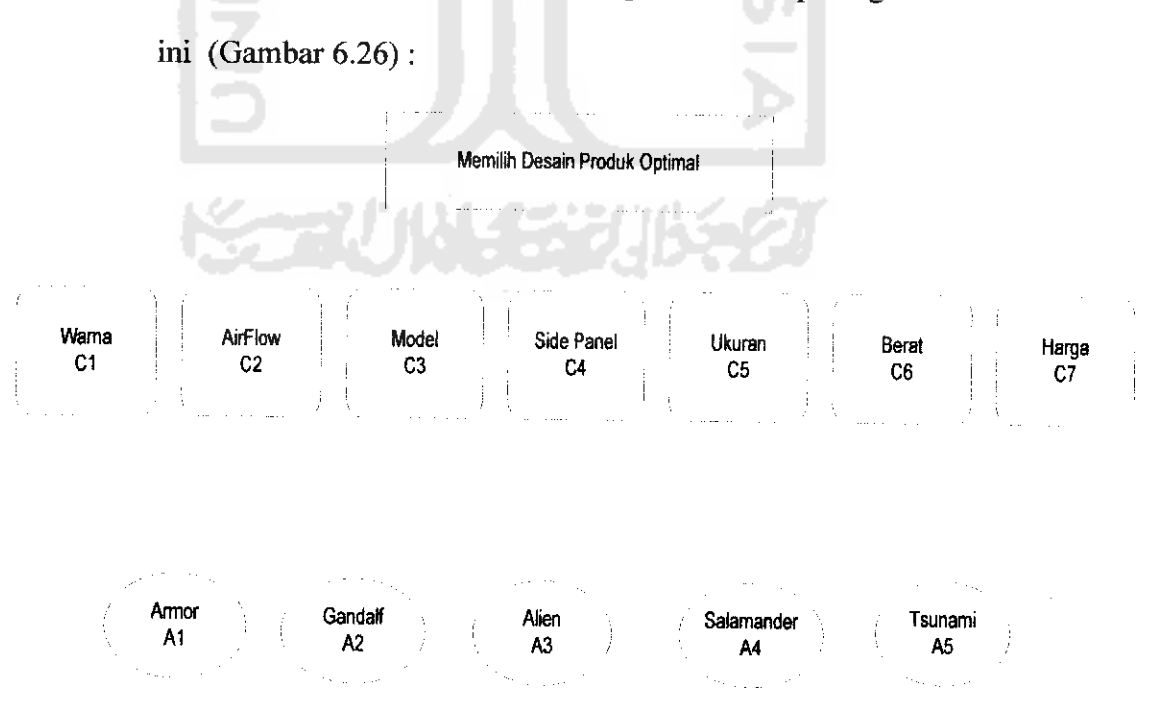

Gambar 6.26 Struktur Hirarki Kasus

Langkah 2 : evaluasi Himpunan fuzzy dari alternatif-alternatif keputusan

a. Variabel-variabel linguistik yang merepresentasikan bobot kepentingan untuk tiap kriteria dan bobot kecocokan untuk tiap alternatif yaitu : {Sangat Baik,Baik,Cukup,Kurang,Sangat Kurang}, dimana:

Sangat Baik  $=$  SB =  $(0.75,1,1)$ 

Baik  $= B = (0.5, 0.75, 1)$ Cukup  $= C = (0.25, 0.5, 0.75)$ Kurang  $= K = (0, 0.25, 0.5)$ 

Sangat Kurang =  $SK = (0,0,0.25)$ 

b. Penentuan bobot kepentingan dan kecocokan :

*Tabel 6.1* Rating Kepentingan Untuk Tiap Kriteria

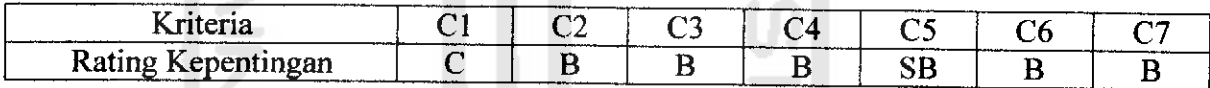

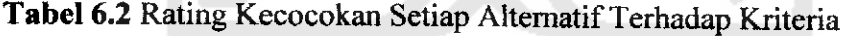

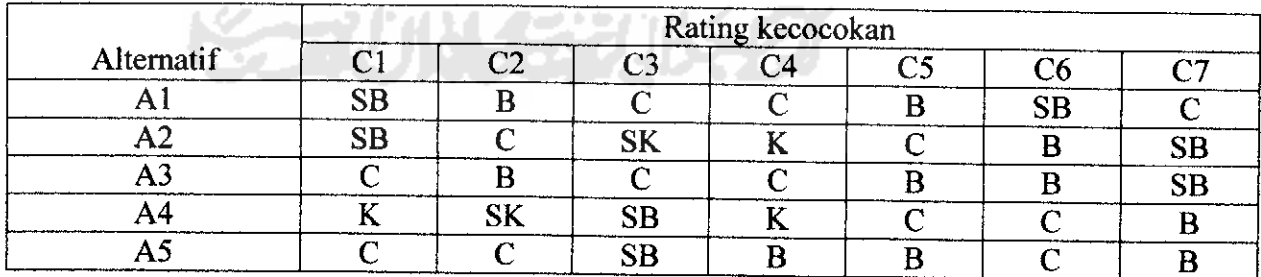

Danberikut tampilan hasil penentuan bobot kepentingan dan kecocokan :

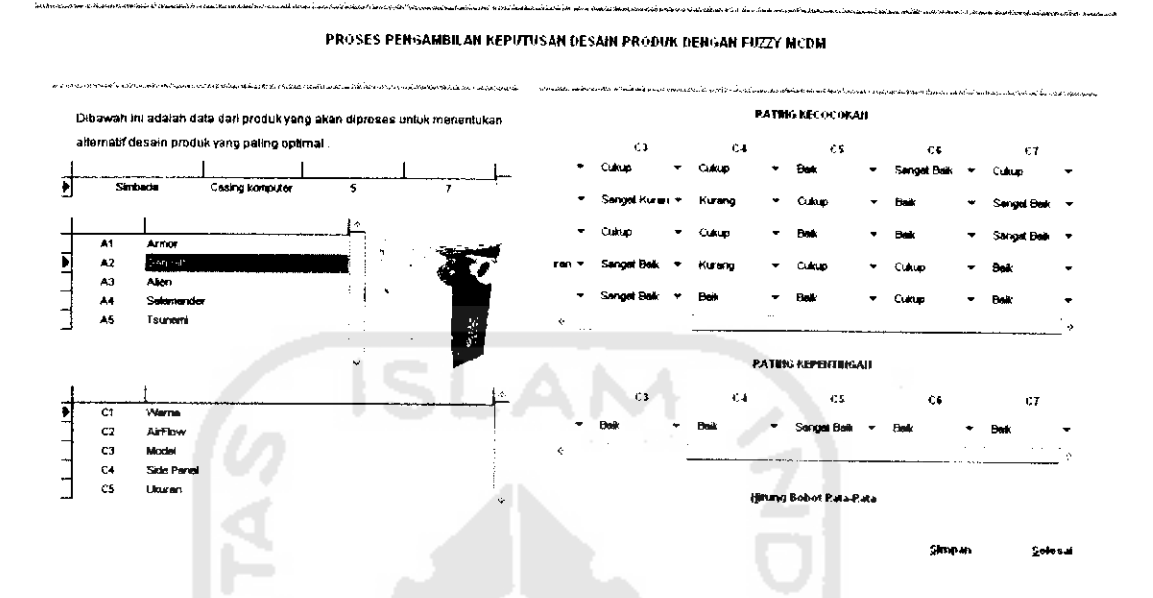

Gambar 6.27 Proses Penentuan Bobot Kepentingan Dan Kecocokan

c. Dengan mensubstitusikan bilangan fuzzy segitiga ke setiap variabel linguistik, berdasarkan persamaan (2.2), persamaaan (2.3), persamaan (2.4), dan persamaan (2.5) diperoleh nilai kecocokan:

$$
Y_i = \left(\frac{1}{k}\right) \sum_{i=1}^k \left(o_{ii} a_i\right)
$$

 $hal = [( (0.75)x(0.25)) + ((0.5)x(0.5)) + ((0.25)x(0.5)) + ((0.25) + (0.5)) + ((0.5)x(0.75))$ +  $((0.75)x(0.5))$  +  $((0.25)x(0.5))]$  / 7 = 0.22321

 $hb1 = [(1)x(0.5)) + ((0.75)x(0.75)) + ((0.5)x(0.75)) + ((0.5) + (0.75)) + ((0.75)x(1))$ +  $((1)x(0.75))$  +  $((0.5)x(0.75))$ ] / 7 = 0.5267

$$
hd1 = [((1)x(0.75)) + ((1)x(1)) + ((0.75)x(1)) + ((0.75) + (1)) + ((1)x(1)) + ((1)x(1)) + ((0.75)x(1))] / 7 = 0.8571
$$

Dan demikian juga untuk nilai bobot rata-rata Qi dan Zi.

| Alternatif | Rating kecocokan |    |          |   |   |    |           | Indeks kecocokan fuzzy  |
|------------|------------------|----|----------|---|---|----|-----------|-------------------------|
|            | C.               |    | Ξ3       |   |   | C6 | C7        |                         |
| Αl         | SB               | B  | C        |   | В | SB |           | 0.22321; 0.5267; 0.8571 |
| A2         | SB               |    | SK       |   |   | B  | <b>SB</b> | 0.1607; 0.4107; 0.7142  |
| A3         |                  | B  | C        |   | В | B  | <b>SB</b> | 0.2232; 0.5178; 0.8660  |
| А4         | P.               | SK | SB       | K | ⌒ | ⊂  | B         | 0.1339; 0.3571; 0.6607  |
|            |                  |    | $\rm SB$ | B | R |    |           | 0.2232; 0.5178; 0.8660  |

Tabel 6.3 Indeks Kecocokan Untuk Setiap Alternatif

Hasil pengujian dengan sistem tampak pada gambar 6.28 :

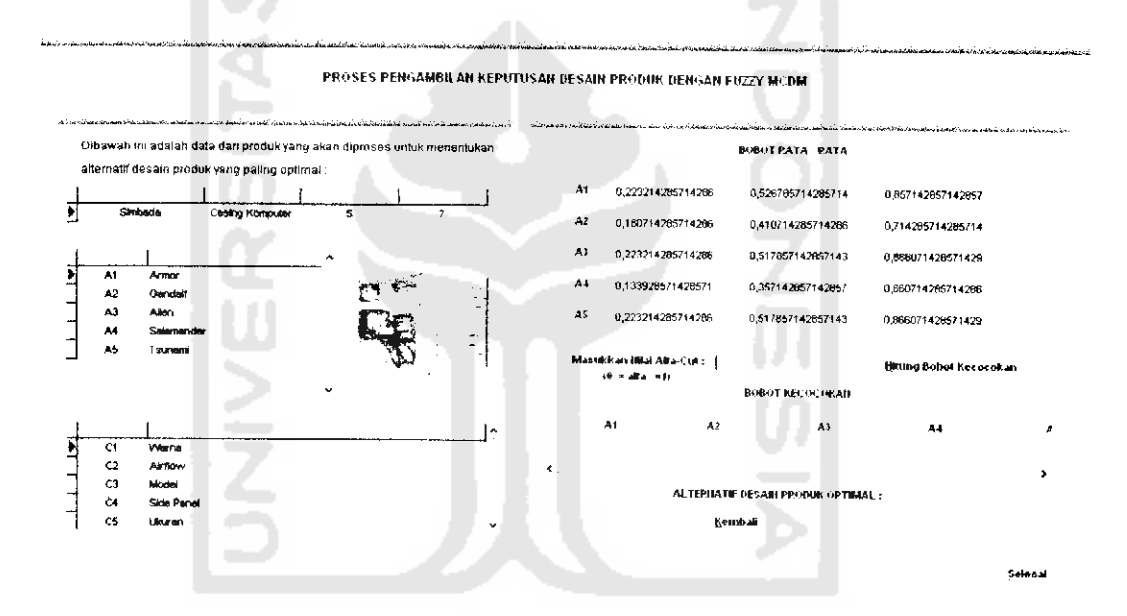

Gambar 6.28 Proses Perhitungan Bobot Rata-rata

Langkah 3 : Menyeleksi alternatif optimal

Dengan mensubstitusikan indeks kecocokan fuzzy pada tabel 6.3 ke  $a$ . persamaan (2.6) dan dengan mengambil derajat keoptimisan ( $\alpha$ ) = 0 (tidak optimis),  $\alpha = 0.5$  dan  $\alpha = 1$  (sangat optimis), maka akan diperoleh nilai total integral sebagai berikut untuk  $(\alpha) = 0$ :

$$
I_T^{\alpha}(F) = \left(\frac{1}{2}\right) (\alpha c + b + (1 - \alpha)a)
$$
  
=  $\left(\frac{1}{2}\right) (0x0.8571) + 0.5267 + (1 - 0)x0.22321 = \underline{0.375}$ 

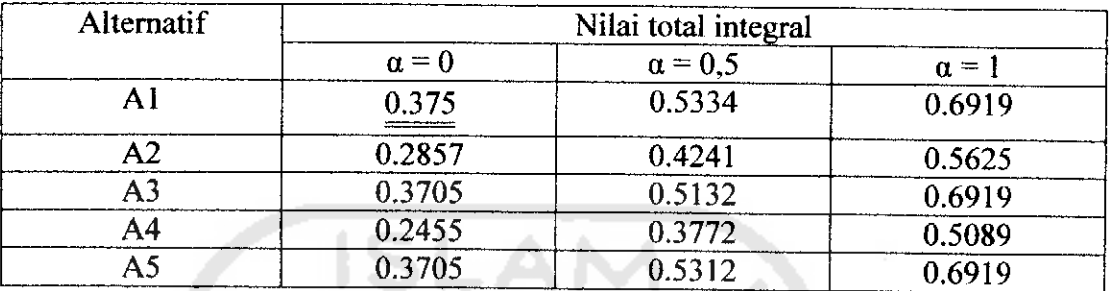

# *Tabel 6.4* Nilai Total Integral Setiap Alternatif

Dan dari perhitungan diatas, setelah diuji dengan sistem didapatkan hasil

sebagai berikut:

Untuk  $\alpha = 0$  (Gambar 6.29):

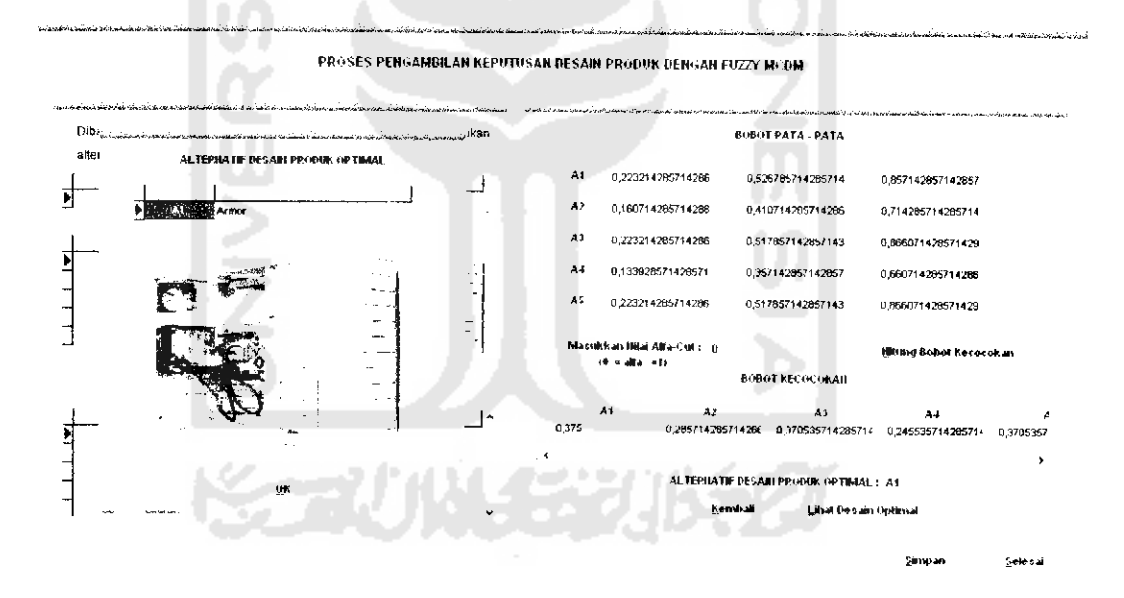

Gambar 6.29 Proses Perhitungan Bobot Kecocokan Untuk  $\alpha = 0$ 

Untuk  $\alpha$  = 0,5 (Gambar 6.30):

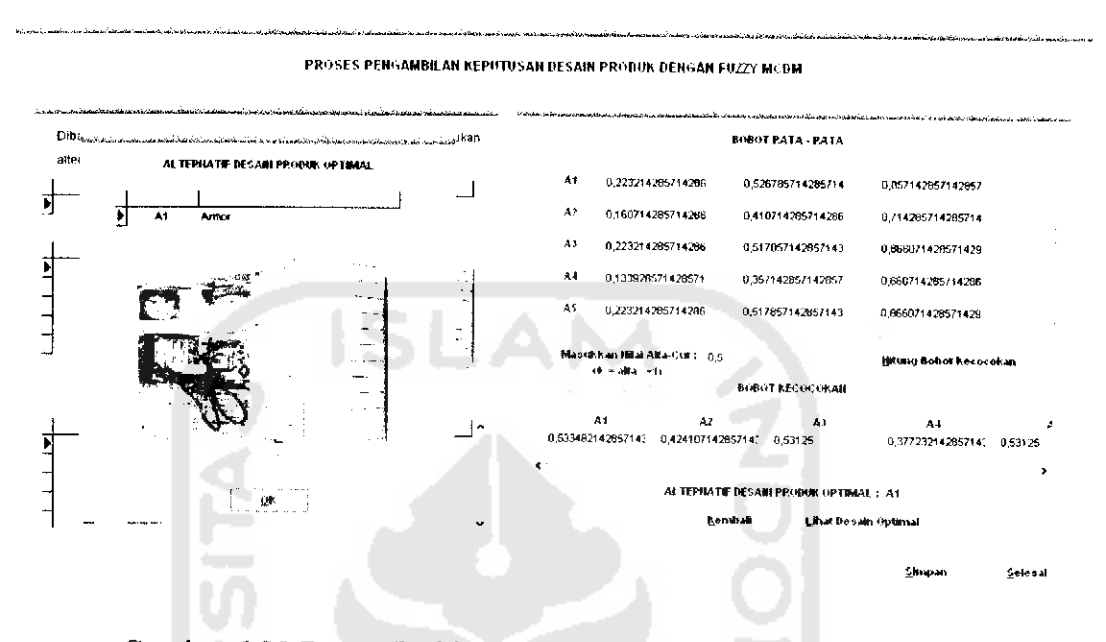

Gambar 6.30 Proses Perhitungan Bobot Kecocokan Untuk  $\alpha = 0.5$ 

Untuk  $\alpha = 1$  (Gambar 6.31):

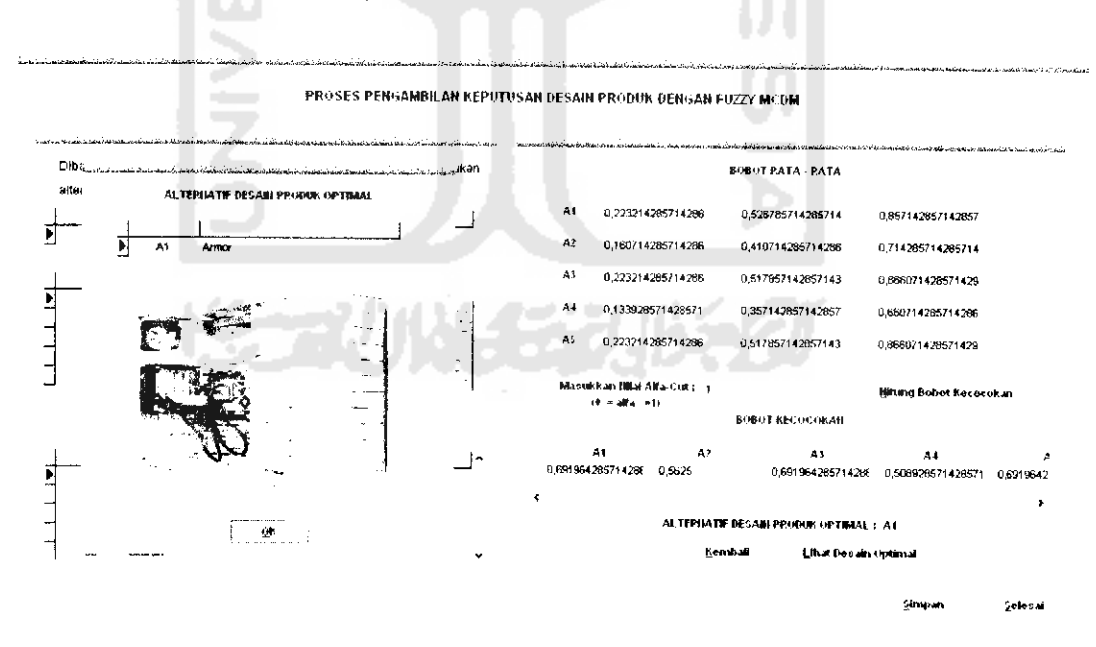

Gambar 6.31 Proses Perhitungan Bobot Kecocokan Untuk  $\alpha = 1$ 

b. Dari tabel 6.4 terlihat bahwa Al memiliki nilai total integral terbesar pada derajat keoptimisan  $\alpha = 0$  dan  $\alpha = 0.5$ , sehingga desain produk optimal yang terpilih yaitu Armor.

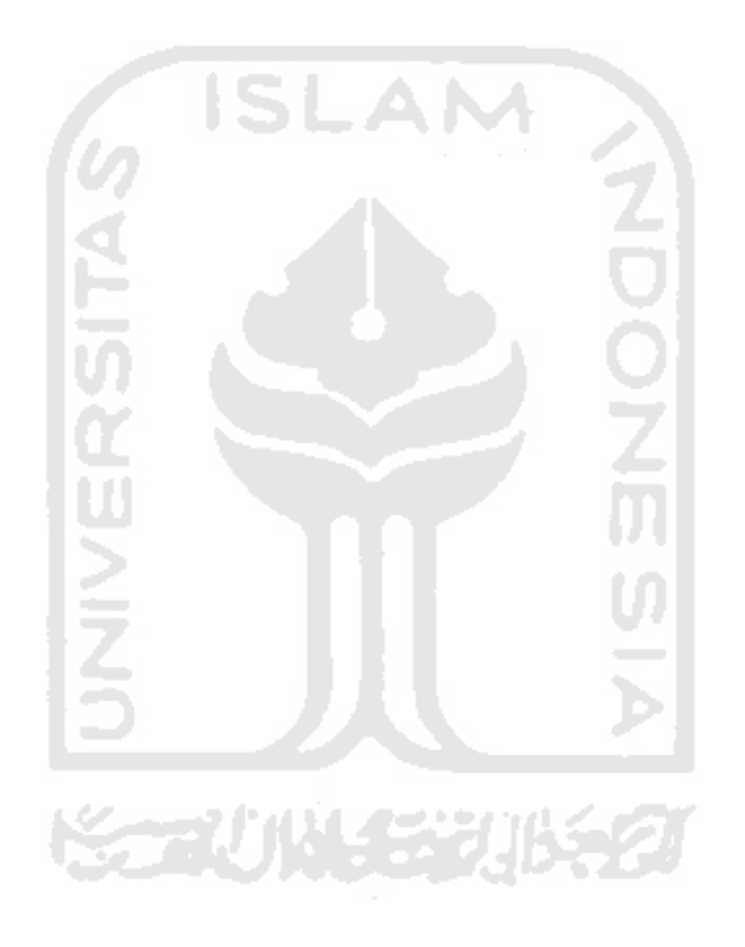